## **Create a Google Chrome Network recording (HAR file)**

See<https://developer.chrome.com/docs/devtools/network/reference/>

## Steps:

- ٠ Open Chrome and start from an empty page
- Show the Developer Tools, Menu > View > Developer
- Go to the "Network" tab, enable "Preserve Log" and "Disable cache"

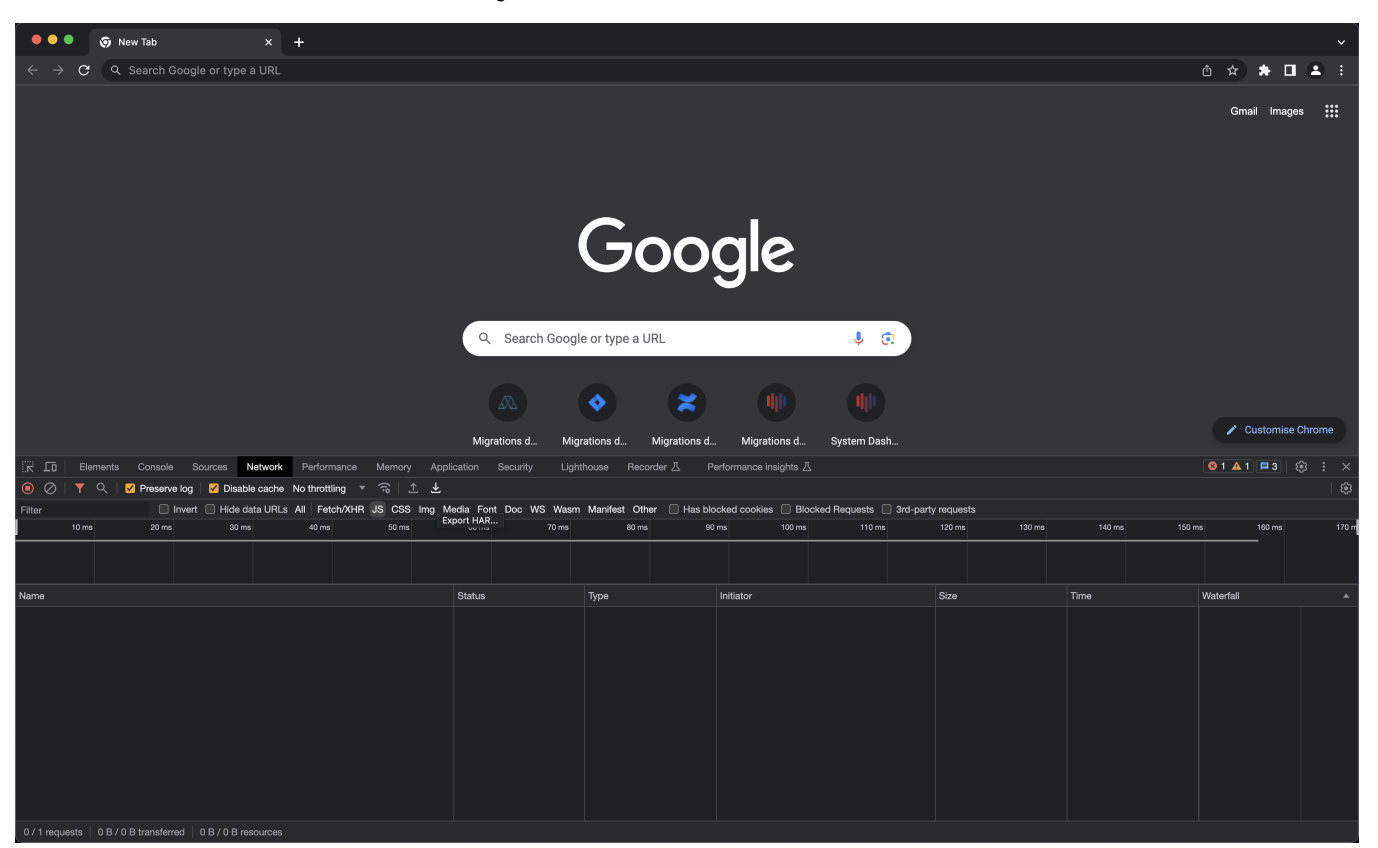

- Go to your Jira / Confluence / Bitbucket page and perform the actions to reproduce the problem
- When you are done, export the recording (HAR file, see download icon)

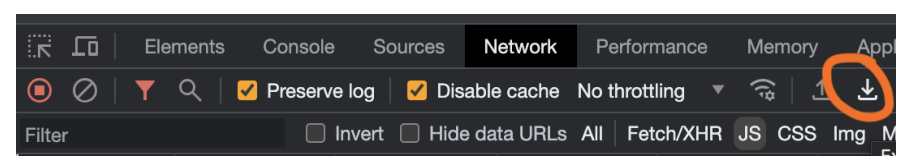

Upload the recording file to the ticket